# **Fascicolo concorsuale su Titulus**

- [Premessa](#page-0-0)
- [Storia delle modifiche](#page-0-1)
- [Pre-requisito](#page-0-2)
- [Configurazione concorso](#page-0-3) <sup>o</sup> [Configurazione Voci d'Indice](#page-1-0)
- [Punti di integrazione](#page-1-1)
- <sup>o</sup> [Dati esposti](#page-1-2)
- [Gestione della rinuncia](#page-2-0)
- [Commissione concorso](#page-3-0)

### <span id="page-0-0"></span>Premessa

L'integrazione nasce dalla necessità di dematerializare il processo di iscrizione ai concorsi.

In occasione dell'uscita di un nuovo bando verrà creato un relativo "Fascicolo concorsuale" in Titulus che conterrà tutte le domande di iscrizione al concorso.

Verranno inviate le informazioni relative all'anagrafica del candidato e gli allegati alla domanda.

### <span id="page-0-1"></span>Storia delle modifiche

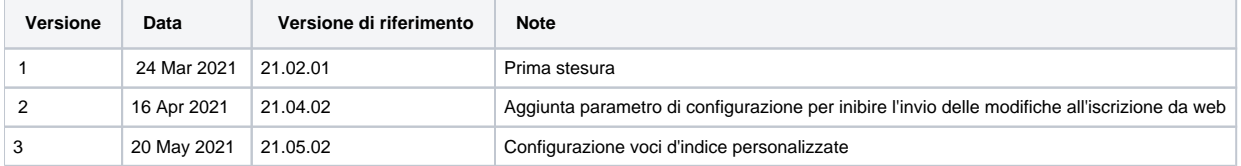

### <span id="page-0-2"></span>Pre-requisito

L'integrazione si basa su due eventi da configurare lato Esse3:

- abilitazione della generazione automatica della stampa PDF della domanda di ammissione tramite l'evento di stampa **PERF\_DOM\_AMM**
- l'abilitazione delle opportune repliche **TITULUS\_AMMCONC** e **TITULUS\_AMMCONC\_RIN**

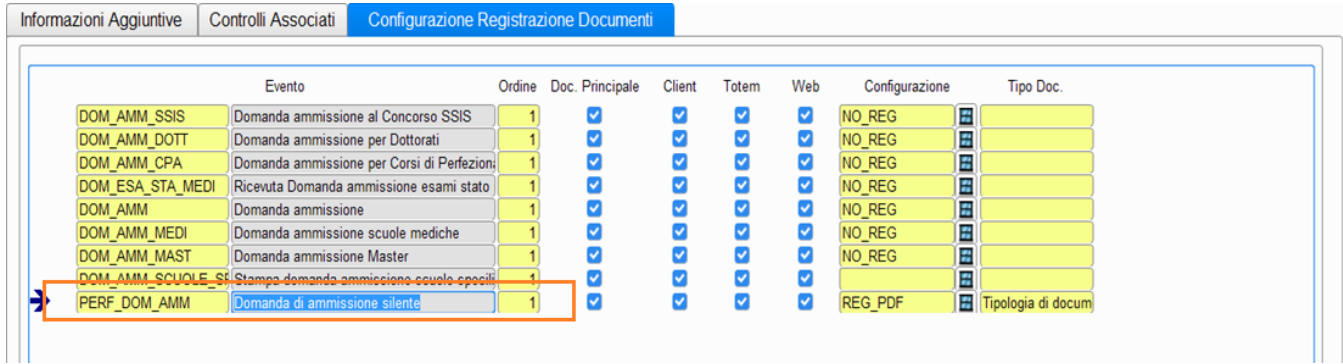

### <span id="page-0-3"></span>Configurazione concorso

La configurazione necessaria, a livello di singolo concorso, è la seguente:

Attivazione del flag "**Invio a Titulus**": indica che il concorso è idoneo all'invio sul portale di Titulus per creare il "Fascicolo concorsuale".

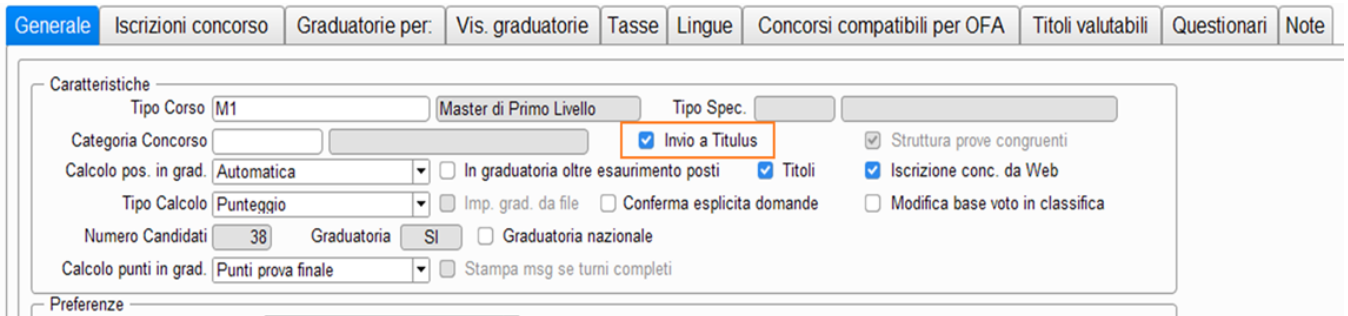

Una volta attivato l'attributo il concorso sarà configurato come da "fascicolare" e alla prima iscrizione di un candidato al bando verrà creato su Titulus il fascicolo contenente tutte le candidature.

Per poter gestire i bandi precendenti all'integrazione è stata data la possibilità di forzare la creazione del fascicolo tramite opportuni pulsanti presenti nella maschera client "Concorsi", per effettuare l'invio massivo di tutte le candidature, e nella maschera "Iscrizioni concorsi", per inviare il singolo candidato.

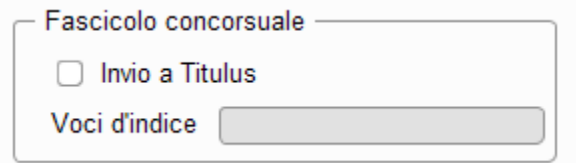

Dalla versione **21.05.02** è stato aggiunto un nuovo attributo a livello di configurazione del concorso per poter personalizzare la voce d'indice legata al concorso, la quale verrà utilizzata per fascicolare le domande sul Fascicolo in Titulus.

Nel caso in cui non sia valorizzato il campo "Voci D'indice" nel concorso, verranno recuperate le voci d'indice Standard.

#### <span id="page-1-0"></span>Configurazione Voci d'Indice

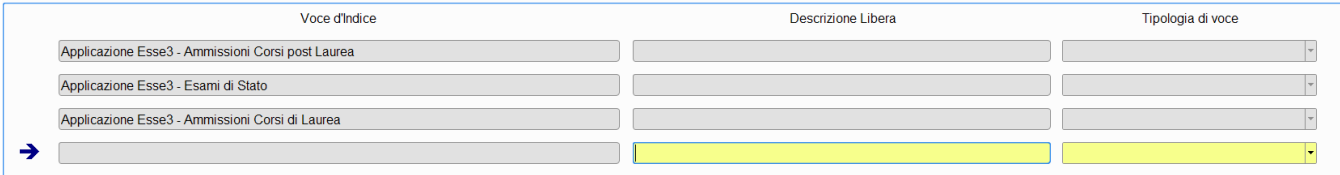

L'ateneo ha la possibilità di gestire l'anagrafica delle proprie voci d'indice concorsuali tramite un apposita maschera client, **Voci d'Indice Fascicolo Conco rsuale**, ricercabile a livello di menù.

In fase d'inserimento di una nuova voce verrà richiesta una Descrizione Libera e la Tipologia di voce (tipologia di concorso), a partire dalle quali verrà creata la voce finale, seguendo la seguente logica:

verrà concatenato un testo fisso **Applicazione Esse3** al quale verrà aggiunta la **Descrizione Libera** e la **Tipologia di voce**.

Un esempio della logica di concatenazione :

- Descrizione libera inserita : **test voce**
- Tipologia voce scelta: **Ammissioni Corsi post Laurea**
- Voce d'indice finale : **Applicazione Esse3 test voce Ammissioni Corsi post Laurea**

### <span id="page-1-1"></span>Punti di integrazione

La protocollazione delle candidature su Titulus può avvenire in due fasi:

- al termine del processo di ammissione WEB: se il concorso prevede l'iscrizione al bando dall'area WEB la domanda verrà inviata in automatico al fasciolo
- da backoffice: se il concorso non prevede l'iscrizione da web sarà possibili inviare massivamente o singolarmente da client le candidature

<span id="page-1-2"></span>Se è prevista la modifica della domanda dall'area WEB è possibile definire, nel val\_alfa del parametro di configurazione **CHECK\_MOD\_AMM\_TITULUS,** la tipologia di concorso (di default disabilitata per la tipologia **E** Esami di stato) per la quale non sarà notificata automaticamente tale modifica.

I metadati che verranno inviati al Fascicolo concorsuale saranno suddivisi fra i dati inerenti al Concorso e i dati inerenti al candidato. Per quanto riguarda i dati relativi al concorso:

- tipologia di concorso: per ogni tipologia di concorso verrà creata una corrispettiva voce d'indice su Titulus. Per i concorsi di Ammissione verrà inviata **'Applicazione Esse3 - Ammissioni Corsi di Laurea**', per gli Esami di stato '**Applicazione Esse3 - Esami di Stato**', per i concorsi di ammissione al post Laurea '**Applicazione Esse3 - Ammissioni Corsi post Laurea**'
- l'identificativo del concorso: il nominativo del fascicolo concorsuale sarà composto dall'anno accademico, dal numero progressivo del concorso e dalla descrizione registrata su Esse3
- verrà inviato il tipo di "**Livello di dettaglio graduatoria**" del concorso: in base al livello verranno inviati i dati relativi ai corsi di studio per i quali il concorso è valido, piuttosto che le professioni nel caso degli Esami di stato

Per il candidato verranno inviati i dati anagrafici:

- nome
- cognome
- codice fiscale
- data nascita
- via
- comune
- provincia
- nazione
- $\bullet$  cap
- telefono
- email
- email certificata  $\bullet$  prematricola

Oltre ai metadati riguardanti l'anagrafica del candidato verrà inviato come documento principale la "Domanda di ammissione", con annessi eventuali allegati inseriti come titoli valutabili. Generale Iscrizioni concorso | Graduatorie per: | Vis. graduatorie | Tasse | Lingue | Concorsi compatibili per OFA | Titoli valutabili | Questionari | Note

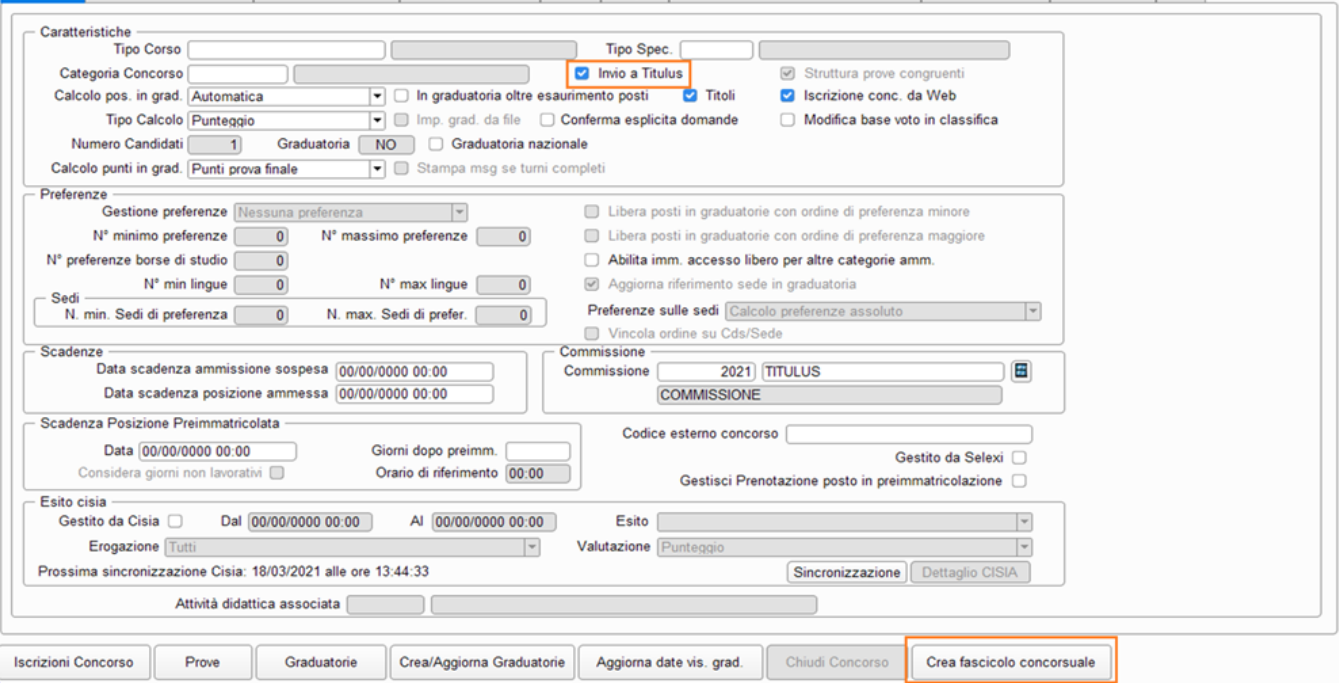

### <span id="page-2-0"></span>Gestione della rinuncia

L'invio della rinuncia del candidato al concorso può avvenire solo da Backoffice dalla maschera applicativa «Iscrizioni concorsi»: una volta registrata la rinuncia, in fase di salvataggio, verrà effettuata all'utente di segreteria la richiesta di notificare l'avvenuta rinuncia al fascicolo.

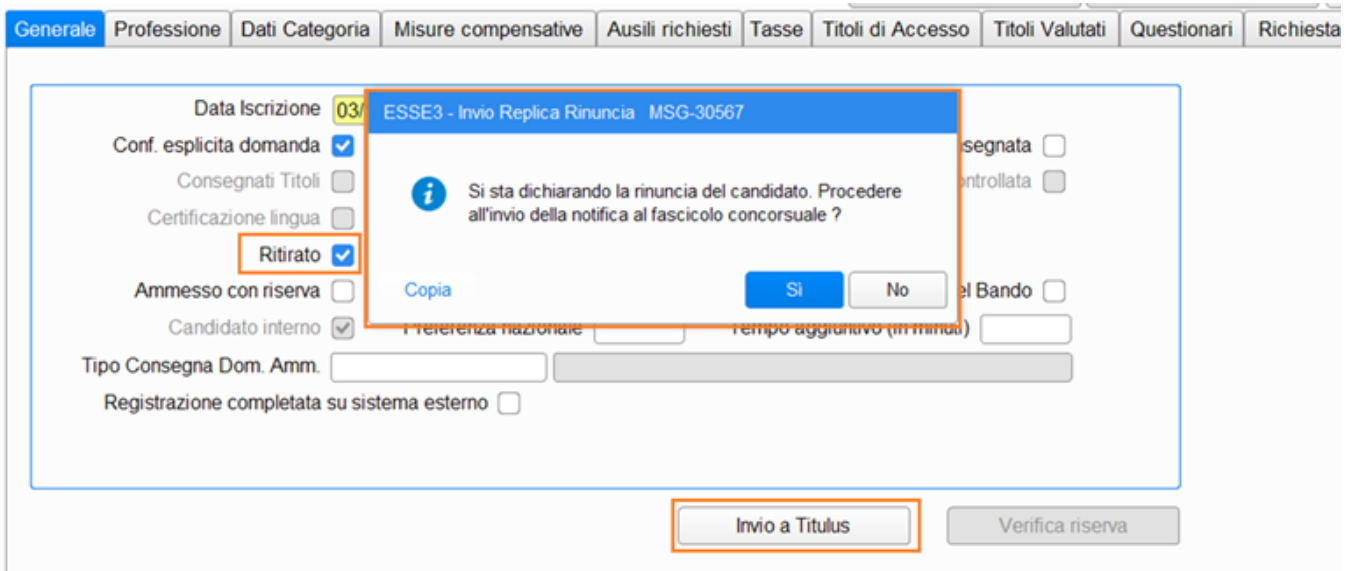

Rispondendo affermativamente verrà annullato il precedente documento presente nel Fascicolo concorsuale aggiungendo la seguente nota di rinuncia: "Registrata Rinuncia alla domanda - operatore: " e l'identificativo dell'utenza che ha effettuato la rinuncia su esse3, " - data/ora: " con la data e l'orario.

## <span id="page-3-0"></span>Commissione concorso

Sarà possibile esporre il link al documento presente nel fascicolo concorsuale anche alla commissione esaminatrice legata al concorso.

A livello del template di navigazione web **WCOMMCONC** è stato inserito nella pagina inerente alla "Valutazione titoli" un nuovo attributo "Fascicolo", tramite il quale sarà gestita la visualizzazione di un link di navigazione nella pagina web della commissione.

#### Elenco titoli valutabili

Elenco dei titoli valutabili dello studente.

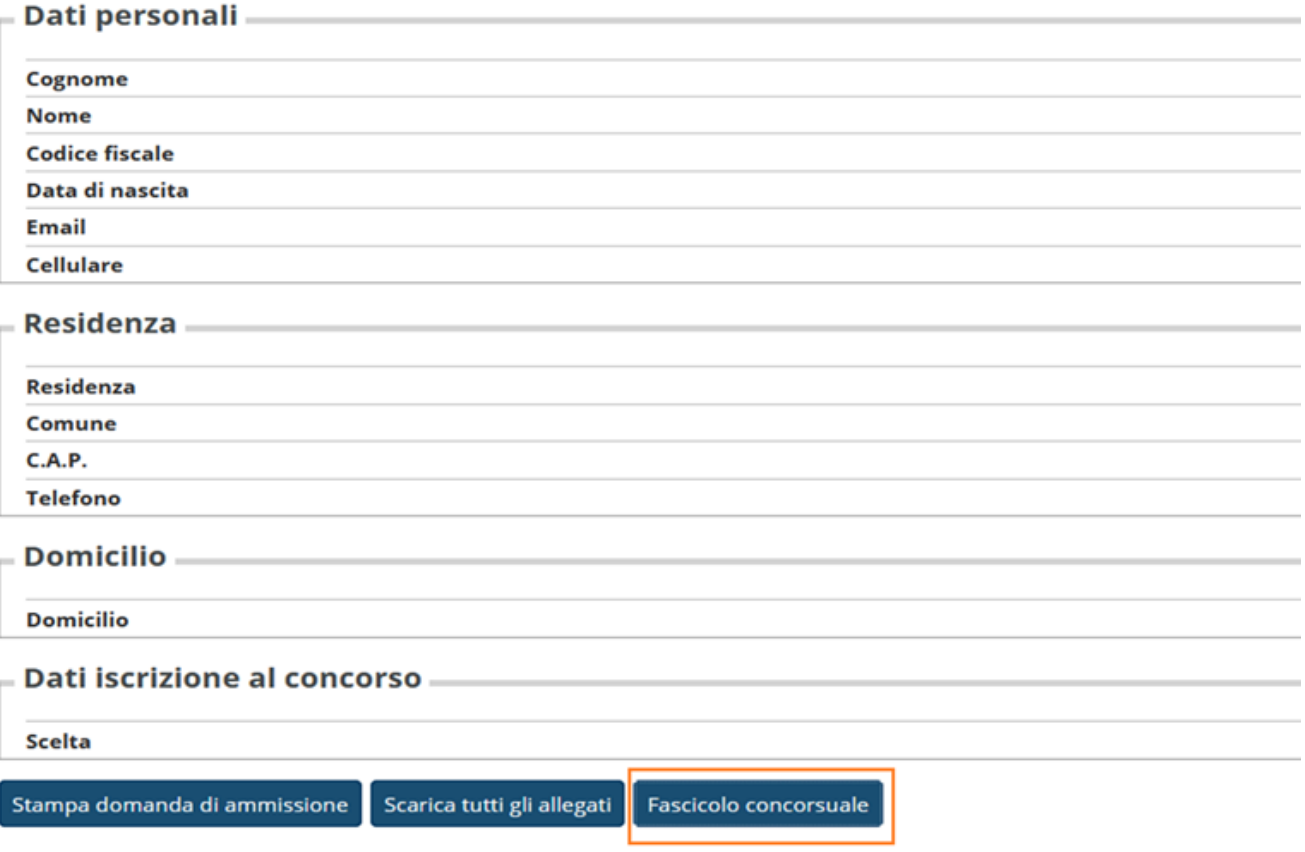

Tale link "Fascicolo concorsuale" oltre essere legato all'attivazione dell'apposito attributo sul template, sarà visibile solo se è stata spedita la domanda legata alla candidatura che si sta esaminando.